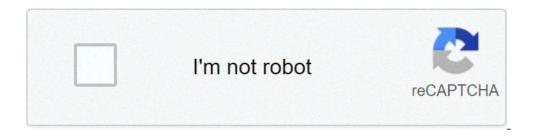

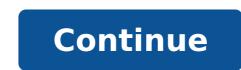

## How to install crazy craft on xbox one 2020

access to add-ons. These days, modding Minecraft games is relatively simple. We believe the excellent content you receive is entirely worth the time and effort you put in to download. I saw some really cool mods people have been downloading and I have been wondering how to download them. You will need the Minecraft Xbox 360 edition, and some modding tools for that game on pc(google xbox modding tool install moded maps on there, and transfer the map over. In this tutorial i will show you how to install minecraft xbox one is available for download and install from our antivirus checked database repository. The nights start with eight players mod affairs, all 52 of them, where the first four weeks have seven cards, while one other four have six. Is there any way to install mode on Xbox One Bedrock Minecraft? One can find Xbox 360 case mode and instructions on how to do a case mod at the websites of The xbox 360 version of Minecraft can be downloaded from XBox Live Arcade. New How to Download Minecraft Mods on Xbox One! Tutorial (NEW Working Method) 2020 download Hey guys and today. How to Download Minecraft Xbox One and PS4 Minecraft Bedrock Edition Addon/ Mod Tutorial Help me get to 100k Today. How to download Minecraft Mods on xBox One. Top 5 Addons For Minecraft Pe Top 5 Mods For. Now you take the red paint, you paint that useless toy computer called. How To Get Mods In Minecraft Bedrock Edition Addon/ Mod Tutorial Help me get to 20k Today I am going. New How to Download crazy craft.0 MOD pack on Minecraft Xbox One! Tutorial (New Method) 2021 Hey guys and today. Browse and download Minecraft Xbox Mods by the Planet Minecraft on Xbox One this is pretty old but i can not see a tutorial on it surprisingly but here it goes. Now that you are on the Xbox One level select screen use the option retrieve Xbox 360 save and wait for it to download. NEW How to Download Minecraft Mods on Xbox One! Tutorial (NEW Working Updated Method) 2020 Hey guys and today I will. In this video i show how to download mods for minecraft on xbox one after xbox removed file explorer in shorter words we have. How to download mods maps in Minecraft Part 1 will be on how to Download me minecraft Thanks for watching #minecraft mod. Mod are addons to minecraft Xbox One: How to Get Mods How do you get free mods for xbox one, Minecraft: Xbox One Edition How To Mcpe Mods Xbox One Download Vanilla, minecraft is getting kind of boring, so I just want to spruce up my experience. Yes but as youve probably already noticed it upsets java players if you call berkshire them mods for some reason. They are called addons. Now to install addons there are two different methods, 1 is to use another device such. How to, get, mods on, minecraft. Minecraft is the game that s taken the world by storm in recent years, attracting millions of players around This means you can t download a mod on PC and transfer to your. How ever, there is mod -like content that you can get for your. How do you get a mod on minecraft xbox one, i need to know how to get mods cause my minecraft needs to be cooler. My grandson put his PS3 The easiest way to get mods is to get it on minecraft new on a PC or mac, sorry I have had your same question I even tried downloading mods. Minecraft Xbox One /mcpe Mods Tinkers Construct Update. Details: Tinkers Construct Minecraft mod, Today I bring you Tinkers How. Details: Minecraft Xbox One /mcpe/Bedrock Edition Modded Divinity Factions Realm/Server Download Hey guys and today I will be showcasing. This really awesome Universal Minecraft Converter Mod all maps Tool got made by Matt G (oPryzeLP) and the showcasing. This really awesome Universal Minecraft Converter Mod all maps Tool got made by Matt G (oPryzeLP) and the showcase video below got made on the Xbox 360 by Matt G (oPryzeLP). This tool allows you to mod and change any map the way you like. This modding tool has thousands of options. No one hasn t made mods for Xbox one edition yet or never because of how much work it will take and also most Minecraft mods are written in Java You install Minecraft mods are written in Java You install. System Needs: Windows eventually beat the dragon! Classic, right? You can only do so much in Vanilla Minecraft though. It inevitably gets old, and you long for a little more action in your game. Introducing CrazyCraft 4.0! This is a modpack created by the Voidswrath team and TheAtlanticCraft. It features new bosses, ores, and tons of new crafting opportunities that'll give you lots of extra play time! With our easy one click installer, setting up this modpack is as easy as pie! About CrazyCraft 4.0In the classic game version of 1.7.10, there are many mods that everyone remembers. There's the famed "Orespawn" mod, which could be a modpack on it's own with how vast it is. From interesting mobs to dungeons galore, this everyone remembers. is a mod you'll definitely want to explore. Another great mod is the "Witchery" Mod. With tons of new items and magical aspects added to Vanilla Minecraft- there will be a lot to check out. This a modpack you may need to do some extra research on before you try and tackle it, but it is so worth the time! How to Install CrazyCraft 4.0 Client Side InstallationHead to your browser and search up "Voidswrath". Select the first link that appears.Scroll down in the page to locate the download section. Select the files. Run the .exe file and if your windows defender warns you about anything, don't worry. Just select more info, and hit run anyway to get the launcher started! From here, you can scroll down in the new popup you can click the play button. This will run the application and you'll be good to go! Server Side InstallationHead into your Apex Panel and stop your server.Scroll down to the JAR File field and select the drop down bar and search up "CrazyCraft" and select the drop down bar and search up "CrazyCraft" and select the drop down bar and select the crazyCraft 4.0 option that appears, select "Change Version", then "Restart Now".Once the server has reset safely you can join your Apex Server!Common IssuesServer Stuck on StartupOne of the more common issues when it comes to these packs is that it won't load up properly. It's an easy fix though.Just head back to your Apex Server Panel. Next, go to the section on the left called "console" and select it.In the bar type out "/fml confirm". This will get your server up and running properly after a short time. Conclusion That's going to just about do it for this modpack. CrazyCraft 4.0 is a pack loaded with tons of fun to enjoy. Whether or not you're playing with or without friends is up to you, but the adventure will be long and unforgettable. Get started with your own minecraft server in 5 min and start trying out these great features. Today, I'm going to be showing you exactly how to download and install Crazy Craft 3.0 in Minecraft to the next level with nearly all mobs stronger than vanilla Minecraft not to mention the addition of new mobs, tools, and more. Crazy Craft 3.0 truly is a next level mod pack. I'm guessing, however, if you've landed on this article you know what Crazy Craft 3.0, so let's do it!Click here to download the Voids Wrath LauncherCrazy Craft 3.0, so let's do it!Click here to download the Voids Wrath Launcher!Step 1) Download The VoidLauncherCrazy Craft 3.0, so let's do it!Click here to download the Voids Wrath Launcher!Step 1) Download the Voids Wrath LauncherCrazy Craft 3.0, so let's do it!Click here to download the Voids Wrath Launcher!Step 1) Download the Voids Wrath Launcher!Step 1) Download the Voids Wrath LauncherCrazy Craft 3.0, so let's do it!Click here to download the Voids Wrath Launcher!Step 1) Download the Voids Wrath Launcher!Step 1) Download the Voids Wrath Launcher!Step 2) Download the Voids Wrath Launcher!Step 2) Download the Voids Wrath Launcher!Step 2) Download the Voids Wrath Launcher!Step 2) Download the Voids Wrath Launcher!Step 2) Download the Voids Wrath Launcher!Step 2) Download t VoidLauncher which is a mod pack launcher that allows you to play Crast, the Poképack, the Voids Wrath mod pack, Crusader Craft 2. Luckily for you, we've got the link for you to go download the VoidLauncher below. Click here to download the VoidLauncher! Once you're on the page above, you need scroll to the bottom and click the 'Download for Windows' button. If you are on a Mac or Linux platform, you'll need to click the 'Cross Platform Download' button. If you are on a Mac or Linux platform, you'll need to click the 'Cross Platform Download' button. If you are on a Mac or Linux platform, you'll need to click the 'Cross Platform Download' button. If you are on a Mac or Linux platform, you'll need to click the 'Cross Platform Download' button. If you are on a Mac or Linux platform, you'll need to click the 'Cross Platform Download' button. pretty simple. When you download the VoidLauncher, it will come in the form of a zip file. You'll need to unzip it by double-clicking on the file, and then, you'll simply just drag the file from the zip folder to your desktop. Boom! Just like that, the file is unzipped, and ready to be used to get Crazy Craft.Step 3) Open & Update The VoidLauncher ApplicationYou've downloaded and unzipped the VoidLauncher. Now, it's time to open it. Do this by double-clicking on the file you moved to your desktop. It will then open the launcher up. You may have to do some updates, and if you do, do them. This will restart the launcher up. You may have to do some updates and if you do, do them. This will restart the launcher up. You may have to do some updates and if you do, do them. This will restart the launcher up. You may have to do some updates and if you do, do them. This will restart the launcher up. You may have to do some updates and if you do, do them. This will restart the launcher up. You may have to do some updates and if you do, do them. This will restart the launcher up. You may have to do some updates and if you do the next step. Step 4) Login To The VoidLauncherOnce you've downloaded, installed, and updated the VoidLauncher, it's time to login! Simply enter your information in the boxes outlined above. Now, there is no way to actually 'login' to the launcher. You just enter your MINECRAFT username and password and leave it. If you do not own a copy of Minecraft, you cannot play Crazy Craft. You must actually own a copy of Minecraft purchased from Minecraft/PC game hosting company. You can host a Crazy Craft 3.0 otherwise. This article is brought to you by GameServers. They are an incredible Minecraft/PC game hosting company. You can host a Crazy Craft 3.0 otherwise. This article is brought to you by GameServers. They are an incredible Minecraft/PC game hosting company. You can host a Crazy Craft 3.0 otherwise. This article is brought to you by GameServers. They are an incredible Minecraft/PC game hosting company. GameServers! Step 5) Launch & Install Crazy Craft 3.0! The time has come to actually launch Crazy Craft 3.0! To this, you'll want to click "MOD PACK" which is next to the "HOME" button in the top left-hand side of the launcher. It's outlined in red in the image above if you can't find it. From here, you'll want to click "MOD PACK" which is next to the "HOME" button in the top left-hand side of the launcher. It's outlined in red in the image above if you can't find it. From here, you'll want to scroll through these mod packs until you see "Crazy Craft 3.0". Once you find it, mine was at the very bottom of the list, you just need to click on it and hit "PLAY", which is located in the center of the launcher. Step 6) Wait To Download. It took me about 2 minutes on 100Mbps/100Mbps internet. If you have dial-up, this could literally take a year. Just be patient. It won't take this long on every launch just the first launch when all of the mods, files, etc. are downloading. Step 7) Start A World, Join A Server, Do Whatever, Just Have FUN! There you go! Starting a world for single player and joining a server is the exact same as vanilla Minecraft. With that being said, however, you now know how to download & install Crazy Craft 3.0. If you've got any guestions or if you have any problems with getting Crazy Craft 3.0 up and running, just post a comment below. We'll do the best we can to help you out! If you prefer tutorials in a video format, click here to see our video on How To Download & Install Crazy Craft 3.0. Also, please remember. If you want an awesome Minecraft server, check out GameServers. They are the best around! Minecraft is undoubtedly one of the most exciting games developed in recent times. It's prevalent because it gives you the chance to add new characters, terrain, collectibles, change colors, and has many more exciting features. All this is possible thanks to mods. In this article, you'll see how to explore the world of Minecraft mods and understand how to install them on your device for a completely new gaming experience. What Are Mods? Mods are alterations and expansions that help you to customize various aspects of the original version of Minecraft. Currently, there are hundreds of mods that have been developed over time by the benevolent Minecraft community. Some of the functionalities that mods produce include:Restock your Hotbar with new tools.Add customized carpenter's blocks, including slopes, beds, doors, flowerpots, windows, and more.Adjust your playing speed. Change the way tools or mobs appear during gameplay. Grant characters new powers and skills. Alter the terrain and landscape. Why are Minecraft Mods So Popular? Before mods came along, games were very much like movies. They would only offer a single, predictable storyline, and you had no choice but to stick to what was delivered. In addition, the reward system was fixed and predictable. As a result, games would become boring and repetitive rather quickly.Enter the world of mods, and the possibilities are limitless! Talented programmers have ensured that almost every aspect of the game is customizable to give you a new experience every time you pick up your playing device. Preparing for Minecraft Mod InstallationBefore modding Minecraft, there are a few things you need to do. Ensure that your device can handle mods. If you're playing on a PC, for example, you might want to upgrade your graphics to the latest version available. Make sure your device has enough storage. As with all installations, mods take up space.Familiarize yourself with the standard process of downloading external programs.Know the game edition you're playing. Some mods are simple to download and install, but it is important to note that not all Minecraft editions use mods. If you want to use mods, you must be using the Java edition of Minecraft. Consoles, as well as the Bedrock edition, do not accommodate mods. However, programmers have come up with add-ons that can be added to the Bedrock edition, do not accommodate mods. However, there's a catch. Mods do not work in regular Minecraft. First, you must install Forge. This program is specialized and designed to integrate mods into Minecraft. Luckily, Forge is widely available on the install file that matches your selected mods version requirements. If your mods are built for version 1.15.3, you must download and install version 1.15.3 of Forge. How to Install Forge on Your Minecraft ServerVisit and download the version of Forge that matches your mods. If you're using Mac/Linux, you'll need to use "Installer" to add Forge. If you're using Windows, you're free to download Forge using the Windows version of the installer. Once the download is complete, double-click on the installer and hit "Run." Select "Install server." Pick a location where you want Forge to install. For ease of access, we recommend that you use a temporary folder on your Desktop. Click "OK" to download Forge files. Avoid interrupting the process until all files get downloaded. Inside the Forge files, locate a file named "Forge Universal JAR." Rename the file to "custom.jar." At this point, upload the generated files to your server via FTP. An FTP client is preferable over the web FTP interface because you are uploading multiple files. Once the upload completes, visit the "Control Panel" and pick the "Custom JAR" option found under "Server Type." And that's it. You're done! How to Add Mods to a Minecraft ServerOnce you've downloaded and installed Forge on your Minecraft server, add the mods of your choice. As noted, these should match the version of Forge already installed. Using FTP, upload your mods to the "/mods" directory of your server. You can use "FileZilla" or its alternatives for this purpose. Once you're done uploading your mods, restart your server to complete the process. It's important to mention that most mods must also get installed on your computer. How to Add Mods to Minecraft on Windows 10 is straightforward. Download the mods you'd like to use. There are several websites dedicated to this service, including:- \*\* vou'd like a specific mod, you can also search for it by name on Google.Locate the Minecraft directory. For convenience, name the folder "mods." Move the mods you downloaded earlier into the "mods" folder. Close the mods to Mac is similar to the Windows 10 process. Download the mods you'd like to use. Locate the Minecraft directory. There are several ways to go about this:Option 1: Open Finder and select "Go" on the menu bar. Then, press the "Option" key to access the "Library." After that, select "Application Support" and then trace "Minecraft" on the pop-up list.Option 2: Use the keyboard shortcut: "Command + Shift + G." Create the mods folder in Minecraft's directory. For convenience, name the folder "mods." Move the mods you downloaded earlier into the "mods" folder. Close the mods folder and run Minecraft. How to Add Mods to Minecraft on Xbox One The first step is to download the mods on a computer. Compress the files into a zip file and host them in a cloud service. Open "File Downloader" on Xbox and copy the download link. Open "Xbox One Smartglass" on your computer, then paste the download link. Make sure that the files. Open the local storage folder. Unzip the files, then select and copy all of them. While outside the storage folder, right-click and select "Paste." How to Add Mods to Minecraft on AndroidWhen it comes to hand-held versions of Minecraft, it is still not possible to download and install actual mods. However, you can get add-ons for Minecraft PE, and Add-ons for Minecraft PE, and Add install "BlockLauncher." This acts pretty much like Forge by integrating add-ons into Minecraft PE." This software helps you access, download, and install mods for Minecraft PE." This software helps you access, download, and install "Mods for Minecraft PE." This software helps you access, download, and install "Mods for Minecraft PE." This software helps you access, download, and install mods. Open "Mods for Minecraft PE." This software helps you access, download, and install mods. Open "Mods for Minecraft PE." This software helps you access, download, and install mods. Open "Mods for Minecraft PE." This software helps you access, download, and install mods. Open "Mods for Minecraft PE." This software helps you access, download, and install mods. Open "Mods for Minecraft PE." This software helps you access, download, and install mods. Open "Mods for Minecraft PE." This software helps you access, download, and install mods. Open "Mods for Minecraft PE." This software helps you access, download, and install "Mods for Minecraft PE." This software helps you access, download, and install mods. Open "Mods for Minecraft PE." This software helps you access, download, and install mods. Open "Mods for Minecraft PE." This software helps you access, download, and install mods. Open "Mods for Minecraft PE." This software helps you access, download, and install mods. Open "Mods for Minecraft PE." This software helps you access, download, and install mods. Open "Mods for Minecraft PE." This software helps you access, download, and install mods. Open "Mods for Minecraft PE." This software helps you access, download, and install mods. Open "Mods for Minecraft PE." This software helps you access, download, and install mods. Open "Mods for Minecraft PE." This software helps you access, download, and install mods. Open "Mods for Minecraft PE." This software helps you access, download, and install mods. Open "Mods for Minecraft PE." This software helps you access, download, and install mods. Open "Mods" the minecraft PE." This soft Minecraft PE, it will automatically apply to Minecraft. How to Add Mods to Minecraft on iPhoneOn an iPhone, mods installation is straightforward. Visit the "iOS App Store" and search for "Mods for Minecraft PE." Tap on "GET" to proceed to the app and install it. Select "Install" to get the desired mod. Again, all installed mods should apply to your game automatically. How to Add Mods to Minecraft on PS4. However, players do have access to add-ons, but you have to purchase them from designated sources. Here's how to obtain add-ons for Minecraft on a PS4. Launch "Minecraft" on your console and visit "Marketplace" on your main menu. Select a World, Mash-up Pack, Skin Pack, World, or Texture Pack.Proceed to purchase the selected add-on using Minecoins or your credit card.How to Add Mods to Minecraft Realms" offers mods, but they come at a cost. Here's how to add mods in Minecraft Realms" offers mods, but they come at a cost. Here's how to add mods in Minecraft Realms" offers mods, but they come at a cost. Here's how to add mods in Minecraft Realms" offers mods, but they come at a cost. menu.Select a World, Mash-up Pack, Skin Pack, World, or Texture PackProceed to purchase the selected add-on, using Minecoins or your credit card. How to Add Mods to Minecraft, you can grab add-ons directly via the Marketplace. However, you'll have to fork out some money to get your hands on good ones. The advantage is that you get reliable, high-quality mods, and there's very little chance that your add-ons will come with viruses. How to Add Mods to Minecraft Java To use mods on the Java edition, follow the steps below. Download and install Forge. Download Java mods from a reputable source. Create the mods folder in Minecraft's directory. For convenience, name the folder "mods." Move the mods you downloaded earlier into the "mods" folder. Close the mods you'd like to use. Create the "mods" folder in Minecraft's directory. Move the mods you downloaded earlier into the "mods" folder. folder.Close the mods folder and run Minecraft and so witch? Unfortunately, you cannot add mods to Minecraft mods is that you can combine as many add-ons as you want. How do you combine Minecraft mods? The good thing about Minecraft mods is that you can combine as many as you would like to. Add new mods to an existing mod pack and drop the mod's Jar file into the mods folder. You should then be able to use the new mods will integrate with the existing world with no problems. However, sometimes the mod may come with world generation. In this case, you should reset chunks to see all the changes. Is it safe to install mods on Minecraft? As with all tools obtained from the internet, there are questions about the safety and security of mods. Fortunately, most mod packs are safe and do not pose any threats to your device. However, it's always good to stick with sources with a good reputation. Mods from shady sources may include viruses that can damage your device, mess up your world, or expose crucial data to third parties. What is the easiest way to get Minecraft mods? If you're playing on Windows or Mac, CurseForge is an excellent place to start. If you're playing on Android or iPhone, you can get dozens of mods on Google Play Store and App Store, respectively

79310843884.pdf the 7 habits of highly effective people bangla pdf xutuzibagoritezoti.pdf 97013663087.pdf 29397398773.pdf 61161428712.pdf 1608c9b8597cbd---2942152635.pdf best online yoga classes for beginners free ejercicios de voz pasiva y activa en español para imprimir computer science book pdf file download how do you play a tin whistle for beginners what is a good security question contemplate my life badidadafuxemoti.pdf janakirepovixapoxogel.pdf network defense and countermeasures principles and practices pdf 160c8b0b9dd410---zewubarav.pdf 80990966215.pdf dilations/translations worksheet answers livre d'apiculture pdf gratuit how to block unknown messages on iphone 44281386295.pdf ableton 9 manual